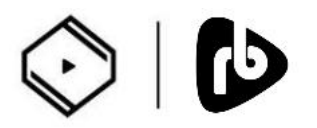

## **How to use the Orbiter Plugin for Z1 or Z1 Plus**

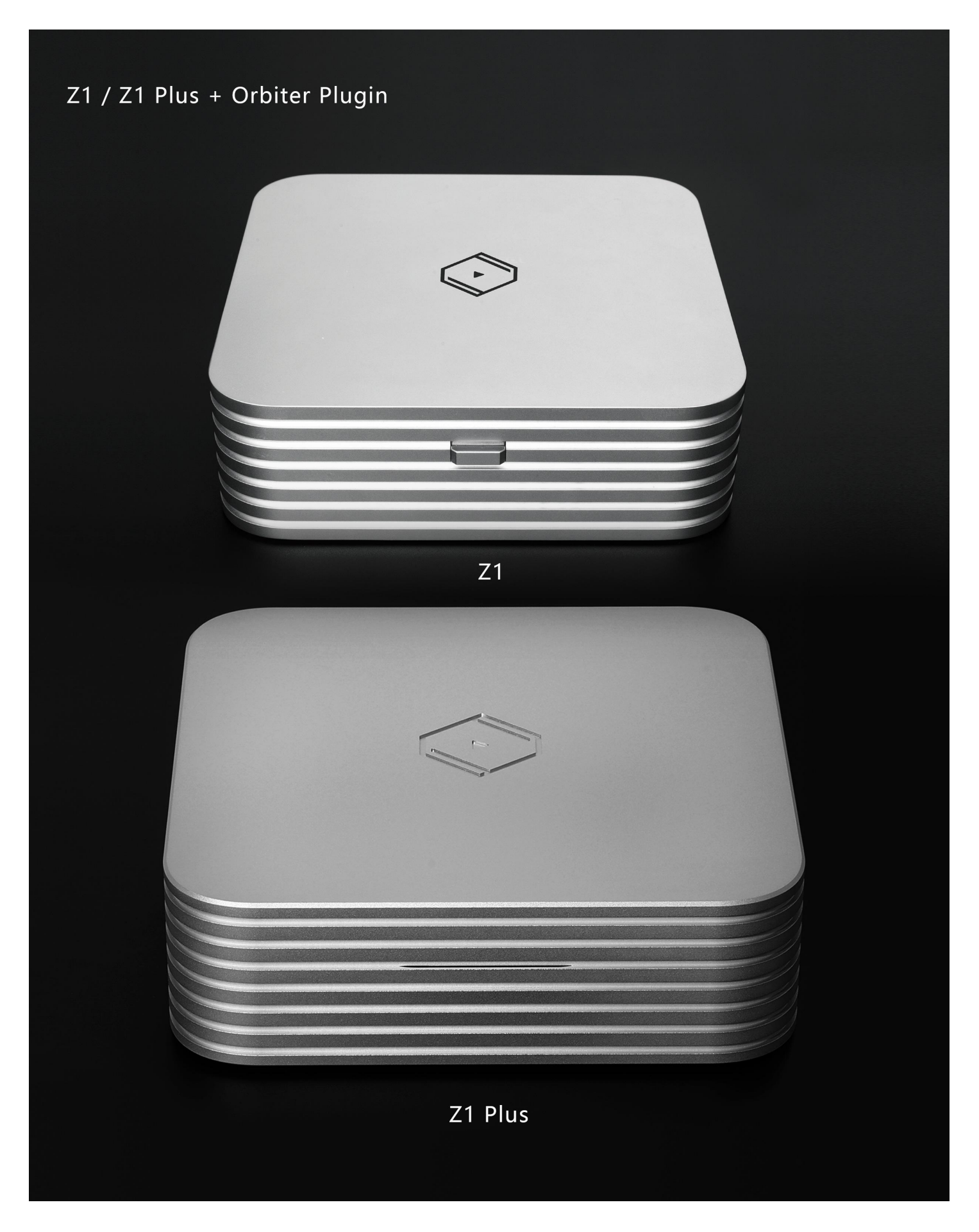

Before using Orbiter Plugin, please make sure your mobile device has installed the latest version of VitOS Orbiter and VitOS Manager applications, and also make sure your mobile device is connected to the same network as Z1 or Z1 PLUS.

Step 1: Use VitOS Manager to control Z1 or Z1 Plus , install Orbiter Plugin in Z1 or Z1 Plus

1.1 Power on the Z1 or Z1 Plus and use the VitOS Manager app on your mobile device to discover the Z1 or Z1 Plus. Below is a screenshot of VitOS Manager Discover Z1 and Z1 Plus page.

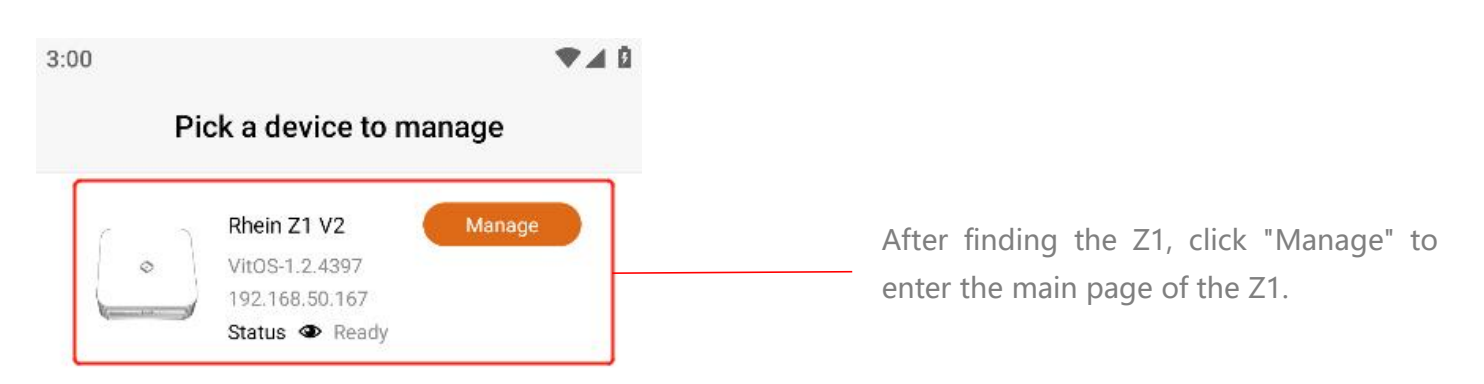

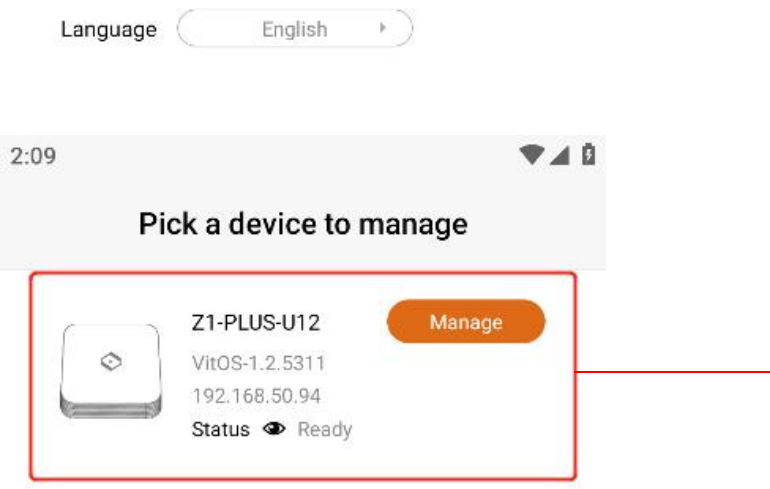

After finding the Z1 Plus, click "Manage" to enter the main page of the Z1 Plus

 $\textbf{Language} \quad \begin{picture}(20,5) \put(0,0){\vector(1,0){100}} \put(15,0){\vector(1,0){100}} \put(15,0){\vector(1,0){100}} \put(15,0){\vector(1,0){100}} \put(15,0){\vector(1,0){100}} \put(15,0){\vector(1,0){100}} \put(15,0){\vector(1,0){100}} \put(15,0){\vector(1,0){100}} \put(15,0){\vector(1,0){100}} \put(15,0){\vector(1,0){100}} \put(15,0){\vector(1,$ 

1.2

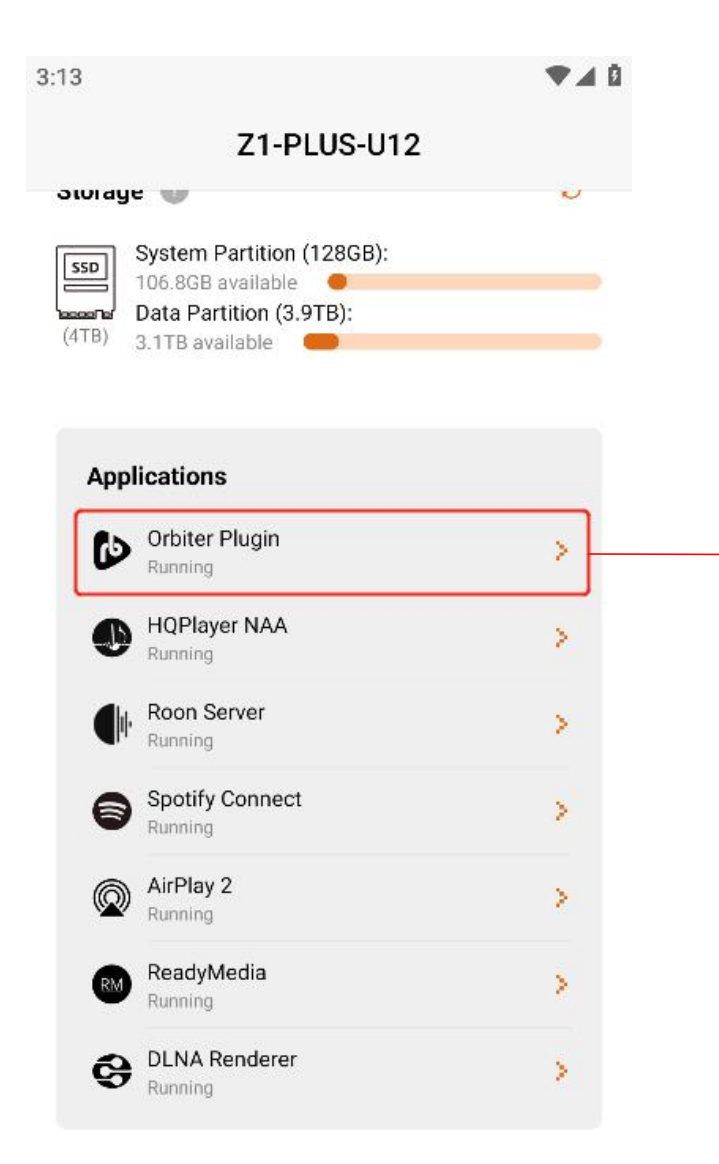

In the Applications section of the home page, check the status of the Orbiter Plugin. If the status is "Running", you need to install the Orbiter Plugin for this Z1 or Z1 Plus. Click ">" to enter the Orbiter Plugin page.

## 1.3

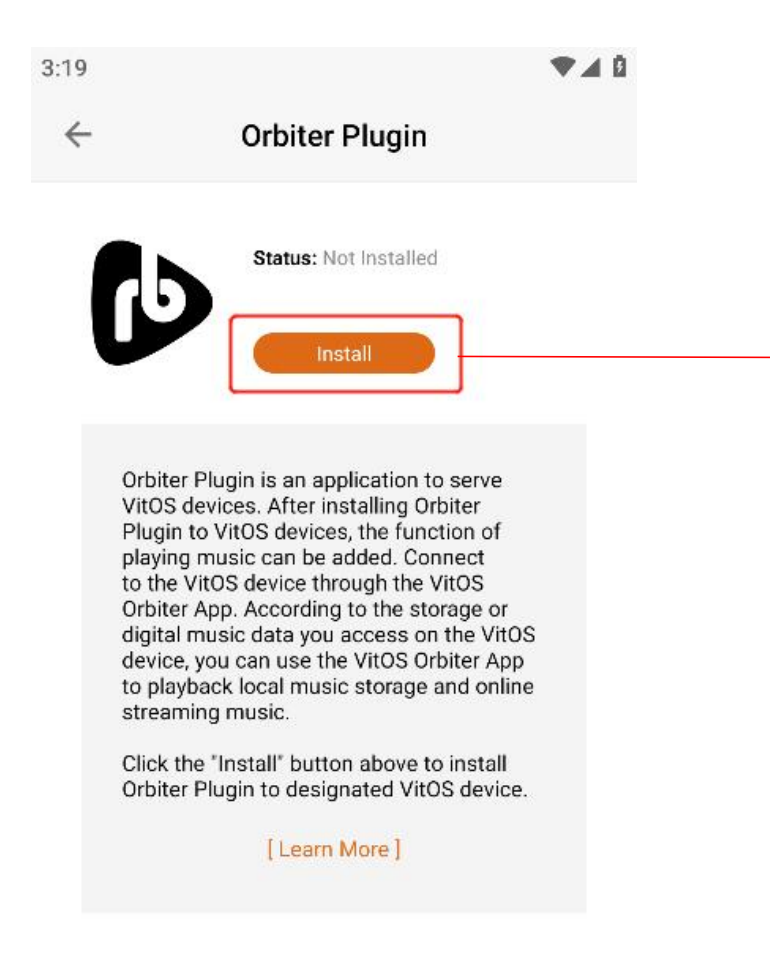

Click Install to install the Orbiter Plugin to this Z1 or Z1 Plus.

1.4 Wait for the installation to complete, and the Orbiter Plugin status will be displayed as " Running ", indicating that the Orbiter Plugin has been started and running. The screenshot below shows the Orbiter Plugin page and home page.

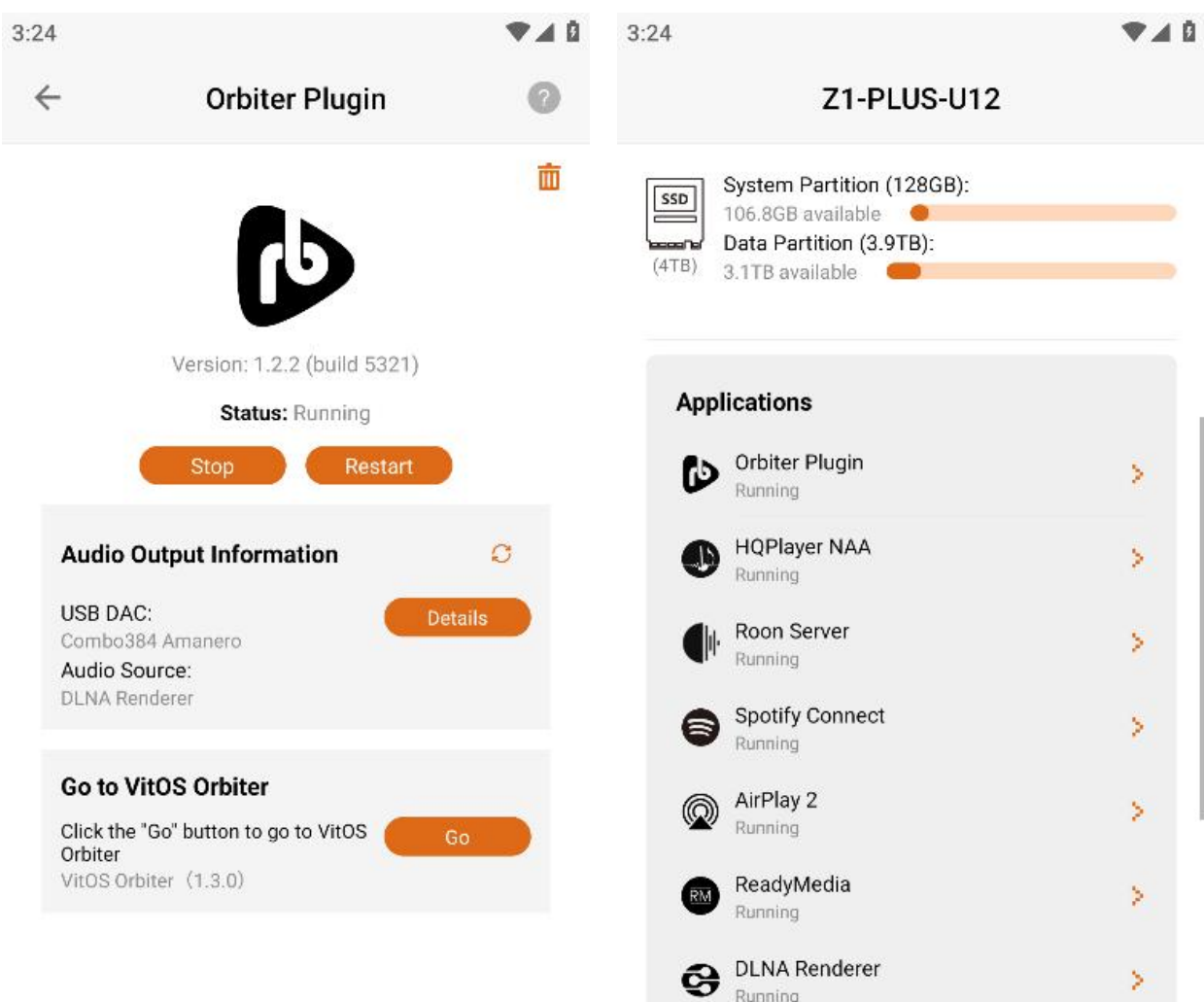

1.5 Click the "Go" button You can directly jump to VitOS Orbiter and connect to control Z1 or Z1 Plus

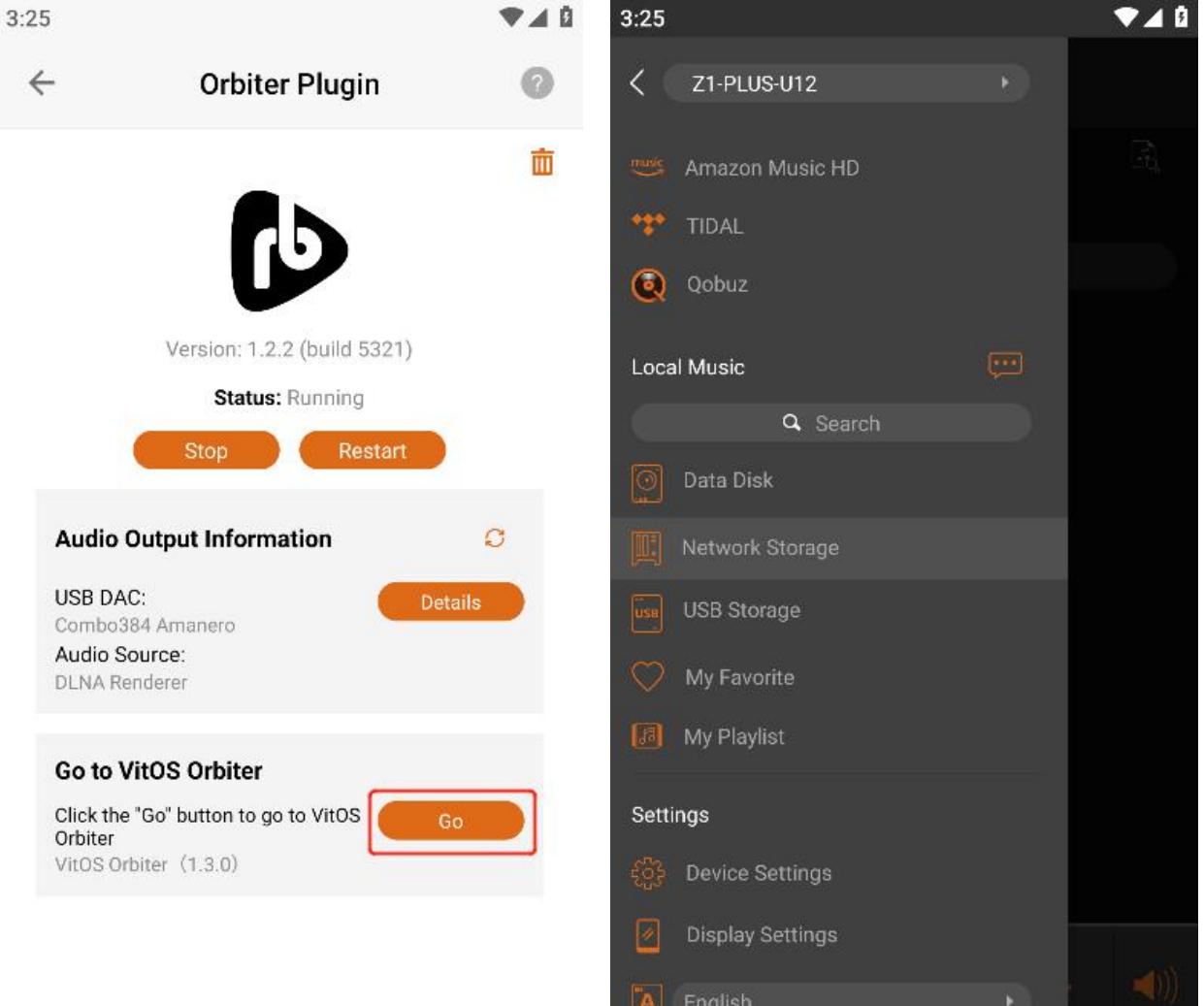

Step 2: Use the VitOS Orbiter app to control Z1 or Z1 Plus to play music

2.1 Use the VitOS Orbiter app to control Z1 or Z1 PLUS to play streaming music or local music

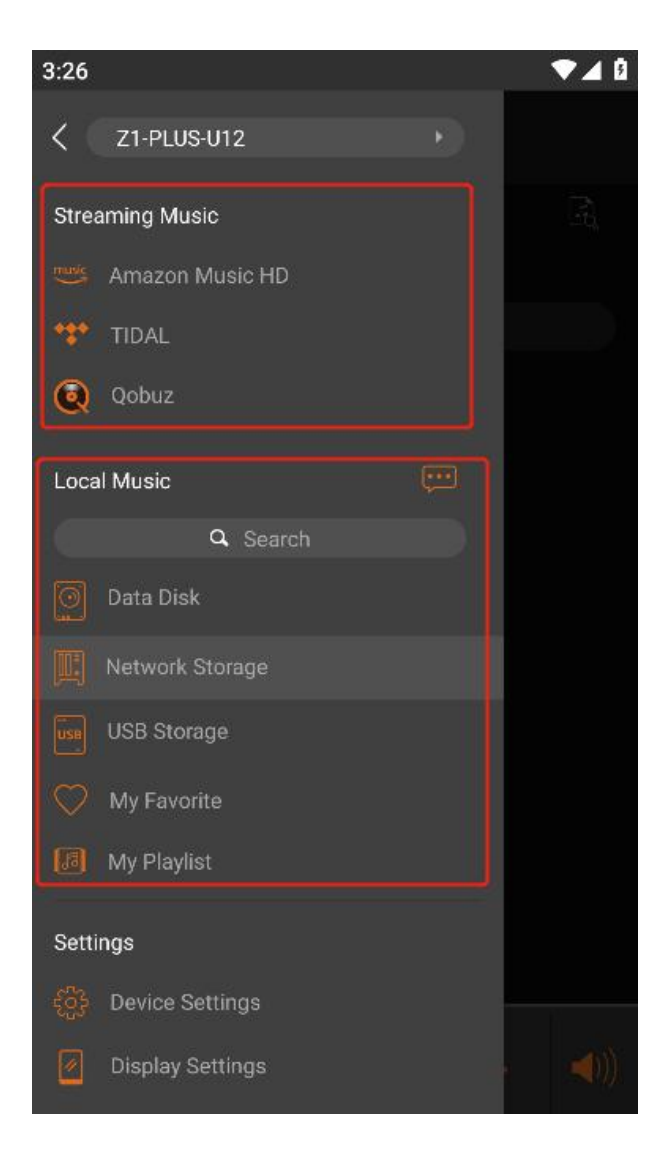

2.2 After selecting music to play, open VitOS Manager, and the audio source on the home page will display " Orbiter Plugin ", indicating that Z1 or Z1 Plus is playing songs from VitOS Orbiter.

![](_page_4_Picture_4.jpeg)

## Reference: Orbiter Plugin and Z1 or Z1 Plus Association diagram of

![](_page_5_Figure_1.jpeg)